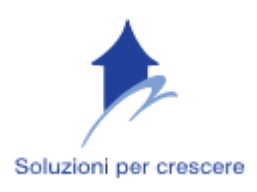

# CORSO DI EXCEL BASE – PRIMO LIVELLO

## Durata 8 ore

#### 1. Programma:

1. IL FOGLIO ELETTRONICO

1.1 Aprire (e chiudere) un programma di foglio elettronico

1.2 Aprire uno o più fogli elettronici

1.3 Creare un nuovo foglio elettronico (modello predefinito)

1.4 Salvare un foglio elettronico all'interno di un unità disco

1.5 Salvare un foglio elettronico con un altro nome

1.6 Salvare un foglio elettronico in un altro formato come: TXT, HTML, modello, tipo di software, numero di versione

1.7 Spostarsi tra fogli di lavoro, aprire più fogli elettronici

1.8 Usare le funzioni di guida in linea (help) del programma

1.9 Chiudere un foglio elettronico

#### 2. LE IMPOSTAZIONI

2.1 Modificare le impostazioni

2.2 Usare gli strumenti d'ingrandimento/zoom

2.3 Mostrare e nascondere le barre degli strumenti

2.4 Bloccare/sbloccare titoli di riga e/o di colonna

2.5 Modificare le opzioni di base/preferenze del programma: nome dell'utente, directory/cartella predefinita per aprire o salvare documenti.

#### 3. LE CELLE

3.1 Inserire i dati. (Inserire un numero, una data o del testo in una cella)

3.2 Selezionare le celle (Selezionare una cella, un'insieme di celle adiacenti, un'insieme di celle non adiacenti, un intero foglio di lavoro - Selezionare una riga, un'insieme di righe adiacenti, un'insieme di righe non adiacenti - Selezionare una colonna, un'insieme di colonne adiacenti, un'insieme di colonne non adiacenti )

3.3 Righe e colonne (inserire righe e colonne, cancellare, modificare la larghezza e l'altezza)

3.4 Modificare i dati(aggiungere, sostituire dati, usare i comandi "annulla" "ripristina"

3.5 Copiare, Spostare, cancellare (Copiare il contenuto di una cella o di un insieme di celle all'interno di un foglio di lavoro, tra fogli di lavoro diversi e tra fogli elettronici aperti)

3.6 Usare lo strumento di riempimento automatico per copiare o incrementare i dati

3.7 Spostare il contenuto di una cella o di un insieme di celle all'interno di un foglio di lavoro, tra fogli di lavoro diversi e tra fogli elettronici aperti.

3.8 Cancellare il contenuto di una cella

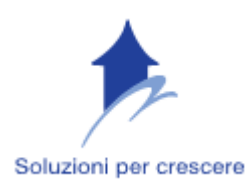

### 4. IL FOGLIO DI LAVORO

- 4.1 Inserire, rinominare, eliminare un foglio di lavoro
- 4.2 Copiare un foglio di lavoro all'interno di un foglio elettronico e tra fogli elettronici attivi
- 4.3 Spostare un foglio di lavoro all'interno di un foglio elettronico e tra fogli elettronici attivi.
- 4.4 I collegamenti fra fogli di lavoro
	- 5. LE TABELLE

4.1 Ordinare i dati (Ordinare un insieme di celle in ordine numerico crescente e decrescente, e in ordine alfabetico crescente e decrescente)

4.2 Formattare le tabelle

4.3 Trovare e sostituire

4.4 Usare il comando di ricerca per trovare dati specifici

4.5 Usare il comando di sostituzione per modificare dati specifici

- 6. LA STAMPA
- 6.1 Impostare il foglio di lavoro

6.2 Modificare i margini del foglio di lavoro: superiore, inferiore, sinistro, destro

6.3 Modificare l'orientamento del foglio di lavoro: orizzontale, verticale. Cambiare le dimensioni della carta

6.4 Modificare le impostazioni in modo che il contenuto del foglio di lavoro sia contenuto in una pagina o in un numero specifico di

pagine

- 6.5 Inserire, modificare intestazioni o piè di pagina in un foglio di lavoro
- 6.6 Inserire campi nelle intestazioni e piè di pagina: numeri di pagina, data, ora, nome del file e del foglio di lavoro

Per ogni argomento trattato saranno effettuate esercitazioni pratiche in aula.

Il corso si intende attivato al raggiungimento di minimo tre partecipanti.

 Se interessati, richiedete il modulo di iscrizione telefonicamente o scrivendo all'indirizzo info@soluzionipercrescere.com

 Quota di iscrizione Euro 120 + IVA (pagamento anticipato tramite bonifico bancario) comprensiva di lucidi e coffee break.

 Sono previsti sconti per partecipanti provenienti dalla stessa Azienda e per gli iscritti alla newsletter Soluzioni per crescere.

 L'intero corso può essere proposto presso l'Azienda interessata per un preventivo scrivere all'indirizzo info@soluzionipercrescere.com specificando il livello o i singoli argomenti di interesse.

 Soluzioni per crescere di Anna Maria Pirro - P.IVA: 07775341006 – Web: http://www.soluzionipercrescere.com – Mail: info@soluzionipercrescere.com